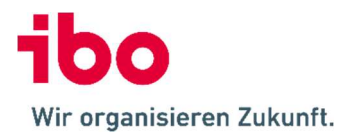

# Versionshistorie

- 1 Konventionen
- [!] Wichtige Änderung
- [+] Neue Funktion
- [\*] Verbesserte/veränderte Funktion
- [-] Fehlerbehebung

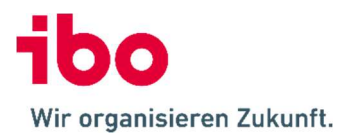

### 2 QSR CD 23.1 Rel. 4 (28.04.2023)

#### 2.1 QSR 23.1.4

- [-] Installation: Update-Installation über XAML-Konfigurationsdatei funktionierte nicht
- [\*] Reorganisation: Hinweismeldung, dass eine Reorganisation ohne Authentifizierung erst ab einem Datenbankstand 22.1 möglich ist.
- [-] Dashboard: Vertauschte Spalten "Planmäßig" und "Überfällig" in Tabellendarstellung der Kachel "Offene Maßnahme ibo Audit"
- [-] Zuweisung Prüfkatalog/Org-Einheiten: Fehler beim Klick mit der rechten Maustaste

#### 2.2 QSR-WebInfo 23.1.4

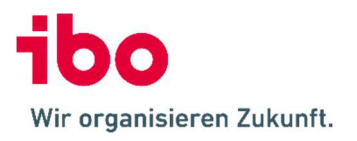

### 3 QSR CD 23.1 Rel. 3 (06.04.2023)

#### 3.1 QSR 23.1.3

- [\*] Installation: Das aus dem Zertifikatsspeicher ausgewählte Zertifikat wird als Hashwert statt den Namen bereitgestellt.
- [\*] Größe der Installationsdatei reduziert
- [\*] Geschwindigkeit des Installationsvorgangs erhöht
- [+] Reorganisation der Datenbank auch ohne Authentifizierung (ab Datenbankstand 22.1)
- [-] Prüfungsdokumentation: Fehlermeldung bei Auswahl eines Ordners im Fragen hinzufügen-Dialog
- [-] Dokumente: Fehlermeldung "Die Eingabezeichenfolge hat das falsche Format" beim Hinzufügen von mehr als einem Dokument in einen Ordner mit Dokumenttyp

### 3.2 QSR-WebInfo 23.1.3

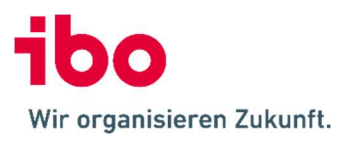

### 4 QSR CD 23.1 Rel. 2 (24.03.2023)

### 4.1 QSR 23.1.2

- [\*] Jahresplan-Details: Möglichkeit für individuelle Report-Schaltflächen geschaffen
- [-] Prüfungsdokumentation: Feststellungen einer Risikobeurteilung konnten zu einer Frage verschoben werden (dabei erschien eine Fehlermeldung)
- [-] Prüfungsdokumentation: Beim Hinzufügen von Fragen werden nun auch Fragen von Prüfkatalogpunkten bereitgestellt, die sich in der Prüfkatalogstruktur in parallelen Zweigen befinden.
- [-] Dokumente: Beim Versenden von Dokumenten per E-Mail erschien die Warnung, dass das Dokument noch in Bearbeitung ist auch dann, wenn dies nicht der Fall war.
- [-] Dialoge der Rechtschreibprüfungsdialog wurden in englischer Sprache angezeigt
- [-] Aufruf von Reports über Toolbar-Schaltflächen: Auswahl des Datensatzes funktioniert nicht
- [-] Schnittstelle ibo Audit: Beim Übertragen einer Maßnahme nach ibo Audit wurde die Bezeichnung des Schwerpunkts statt die des Auftrags übertragen.
- [-] Schnittstelle ibo Audit: Beim Generieren der Berichtsentwurfsnummer konnte es nach Löschen von Berichtsentwürfen zu doppelten Nummern kommen.

#### 4.2 QSR-WebInfo 23.1.2

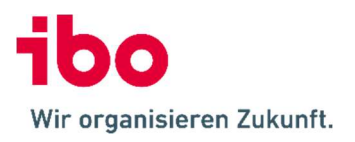

### 5 QSR CD 23.1 Rel. 1 (20.02.2023)

#### 5.1 QSR 23.1.1

- [+] Installation: Anzeige des Ablaufdatums bei Zertifikatsauswahl
- [\*] Installation: Geschwindigkeit deutlich erhöht
- [\*] Installation: Die Umschaltung auf Authentifizierung/Nutzersync mit ibo Audit wird nur noch für Datenbanken durchgeführt, für die eine ibo Audit-URL hinterlegt ist
- [\*] Click-Once-Installation: Verbesserung beim Wechsel zwischen Programmversionen
- [+] Login: Möglichkeit, das eingegebene Passwort bei Eingabe sichtbar zu machen
- [+] Konfigurierbare Toolbar-Schaltflächen für Schnellzugriff auf individuell ausgewählte Reports und Auswertungen
- [+] Dashboard: In der Kachel "Wiedervorlagen" werden Arbeitsschritte aus Prüfungsprozessen fett und mit Priorität "Hoch" angezeigt, wenn sie die Erledigung weiterer Arbeitsschritte blockieren.
- [+] Dashboard: Für die Kachel "Aufträge nach Status" und "Offene Aufträge" können Teilaufträge ausgeblendet werden
- [\*] Dashboard: In den "Wiedervorlagen"-Kacheln wir der Filter "Nur nach ibo Audit übertragene Maßnahmen" ersetzt durch "Nur beschlossene Maßnahmen"
- [-] Dashboard: Kacheln für Veröffentlichungen stehen nicht mehr zur Verfügung, wenn QSR-Web-Info in den Nutzungseinstellungen deaktiviert ist
- [-] Dashboard: Verzögerter Aufbau nach Datenbankwechsel
- [-] Dashboard: Fehler beim Ausblenden der Auto-Filterzeile auf der Kachel "Zuletzt geöffnete Aufträge"
- [+] Neuer Feldtyp "Währungsfeld in Euro" und Anzeige von Tausenderpunkten in Prüfungsfragen und erweiterten Auftragsdaten
- [-] Stammdaten mit Baumstruktur: Ein Revisor mit nur Leserechten konnte nach jedem Aufruf einmalig einen neuen Datensatz erstellen oder den zufällig fokussierten Datensatz löschen.
- [\*] Planung: Hinweismeldung, dass beim Widerrufen einer Auftragsverschiebung der beim Verschieben erstellte Auftrag manuell gelöscht werden muss
- [-] Planung: Fehlermeldung beim Abbrechen der Speichern-Sicherheitsabfrage beim Erstellen einer Nachschauprüfung
- [\*] Jahresplan: Beim Kopieren von Aufträgen erhalten diese das Zieljahr als Berichtsjahr
- [-] Jahresplan: Beim Kopieren von Teilaufträgen wurden Schwerpunkte nicht kopiert
- [-] Jahresplan: Jahresplanabschluss war auch ohne Recht möglich
- [\*] Risiko-Analyse: Breite der aufklappbaren Auswahlfelder wird gespeichert

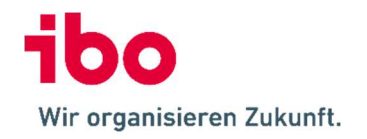

- [\*] Prüfungsdokumentation: Das Feld "Ergebnis" der Fragen kann in den Nutzungseinstellungen ausgeblendet werden
- [+] Prüfungsdokumentation: Funktion zum einfachen Hinzufügen aller Fragen (Standardfragen und/oder Prüfkatalogfragen) für einen Auftrag und alle Schwerpunkte
- [\*] Prüfungsdokumentation: Beim Hinzufügen von Fragen für Schwerpunkte ohne Prüfkatalogbezug können die Fragen des Prüfkatalogpunkts des Auftrags ausgewählt werden
- [\*] Prüfungsdokumentation: Individuelle Fragen werden direkt und nicht mehr über einen Dialog erstellt.
- [+] Prüfungsdokumentation: Übernahme individueller Fragen in die Prüfkatalogfragen und Standardfragen
- [\*] Prüfungsdokumentation: Im Menüpunkt "Erweiterte Funktionen" werden nur noch die aktuell verwendbaren Menüpunkte angezeigt
- [\*] Prüfungsdokumentation: Anzeige der Spalte "In ibo Audit Follow Up vorhanden" für Maßnahmen-Dokumente.
- [+] Prüfungsdokumentation: Duplizieren von Feststellungen
- [+] Prüfungsdokumentation: Duplizieren von Maßnahmen
- [-] Prüfungsdokumentation: Fehler beim Hinzufügen von Fragen, wenn die Sortierung der Prüfungsziele unvollständig war
- [-] Prüfungsdokumentation: Fehler beim Öffnen der Prüfungsdokumentation, beim Hinzufügen und Löschen von Fragen (nur bei einer vierstelligen Anzahl von Fragen)
- [-] Maßnahmen: Bearbeitungsmöglichkeit von Maßnahmen erledigter Aufträge war abweichend je nachdem, über welchen Weg diese aufgerufen wurden
- [-] Auftragshistorie: Prüfer konnten die erfassten Zeiten anderer Prüfer einsehen
- [-] Erweiterte Auftragsdaten: Im Texteditor wurden alle Textbausteine und nicht nur die angezeigt, die per Definition für erweiterte Auftragsdaten vorgesehen waren
- [\*] Dokumente: Beim Öffnen eines Dokuments wird nun die Bezeichnung statt des Pfads verwendet
- [+] Dokumente: Platzhalter für Daten aus Risikobeurteilung
- [+] Dokumente: Platzhalter für einzelne erweiterte Auftragsdaten und erweiterte Engagementdaten
- [\*] Dokumente: Vierstellige Dokumentennummern (falls Nummer 999 überschritten wird)
- [\*] Dokumente: In Bearbeitung befindliche Dokumente können nicht mehr versendet werden
- [\*] Dokumente: Verbesserte Hinweismeldungen beim Kopieren von Dokumenten
- [\*] Schnittstelle ibo Audit: Beim Übertragen von Dokumenten werden zusätzlich zum Autor auch der führende Revisor sowie alle Revisoren mit Zeiten im Auftrag übertragen

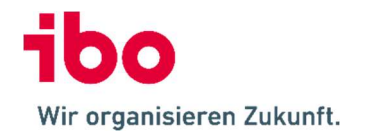

- [\*] Schnittstelle ibo Audit: Beim Übertragen von Dokumenten wird die Bezeichnung statt des Pfads verwendet
- [\*] Schnittstelle ibo Audit: Beim Übertragen einer Maßnahme wird (falls vorhanden) die Bezeichnung des Schwerpunkts statt des Auftrags verwendet
- [+] Schnittstelle ibo Audit: Der ausführliche Erledigungsvermerk des Revisors wird von ibo Audit nach QSR übernommen
- [\*] Schnittstelle ibo Audit: Feststellungen sind in QSR nicht mehr veränderbar, wenn die zugehörige Maßnahme nach ibo Audit übertragen wurde
- [+] Zeiterfassung: Suchfunktion für Aufträge
- [\*] Zeiterfassung: Beim Umschalten auf Stunden werden die Summen ebenfalls in Stunden anzeigt
- [\*] Zeiterfassung: Initiale Fenstergröße optimiert
- [\*] Abfrage-Editor: Initiale Fenstergröße optimiert
- [-] Abfrage-Editor: Bei wiederholten Abfragen konnte es passieren, dass Spalten aus vorherigen Abfragen angezeigt wurden.
- [+] Stammdaten importieren: Import von Vorgabewerten für Prüfungsfragen
- [+] Hilfe/Info über: Anzeige der ODS-Version einer Firebird-Datenbank
- [-] Mitarbeiter: Gelöschte Mitarbeiter wurden ohne den Zusatz "(gelöscht)" angezeigt
- [\*] Abweichende Darstellung von Auswahlfeldern vereinheitlicht
- [\*] Abweichende Symbole für Toolbar-Schaltflächen vereinheitlicht
- [\*] Abweichende Bezeichnungen von Dialogen für Dokumente vereinheitlicht
- [-] Nächtlicher LDAP-Benutzerabgleich funktionierte nicht bzw. die Zugangsberechtigung des Administrators ging verloren
- [-] Report Jahresbericht: Für verschobene Aufträge wurde die Begründung nicht angezeigt
- [-] Report Prüfungsbericht: Es wurden nur Fragen angezeigt, für die Feststellungen existierten
- [\*] Neueste Firebird 2.5-Version auf der CD bereitgestellt

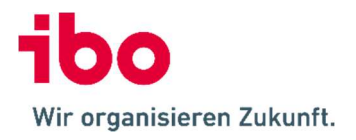

### 5.2 QSR-WebInfo 23.1.1

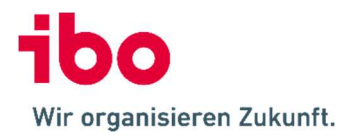

## 6 Kontaktadresse

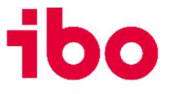

Wir organisieren Zukunft.

ibo Software GmbH | Im Westpark 8 | D-35435 Wettenberg T: +49 641 98210-700 | F: +49 641 98210-2600 info@ibo.de | www.ibo.de

ibo Schweiz AG | Flughofstrasse 50 | CH-8152 Glattbrugg T: +41 56 470 42 15 | F: +41 56 470 42 16 info@ibo.ch | www.ibo.ch